[ACL](https://zhiliao.h3c.com/questions/catesDis/55) **[骆翔](https://zhiliao.h3c.com/User/other/23559)** 2019-01-02 发表

## 问题描述

网站过滤在WEB界面进行配置较为简单,在命令行下配置比较繁琐,所以强烈推荐在WEB界面配置网 站过滤功能。

## 解决方法

## **WEB配置网站过滤**

配置网站过滤功能实现内网用户无法访问www.taobao.com

在导航栏中选择"安全配置 > 网站过滤", 过滤类型选择"黑名单", URL里输入需要进行过滤的网站地址 www.taobao.com,点击确定。

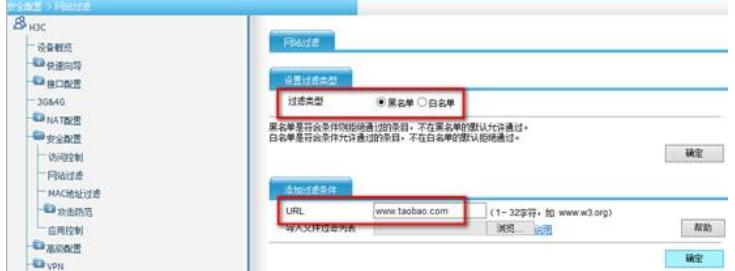

注:

1. 如果想实现只允许访问某些网站, 则在设置过滤类型时选择"白名单", 并在URL里输入允许访问的 网站地址。

2. 如果想过滤一类网站,可以使用通配符匹配规则,具体使用方法请点击添加过滤条件下栏里的"帮助 "按钮。

## **命令行配置网站过滤**

配置网站过滤功能实现内网用户无法访问www.taobao.com

1. 创建类aaa,配置HTTP URL深度匹配规则

<H3C>system-view

[H3C]traffic classifier aaa

[H3C-classifier-aaa]if-match protocol http host www.taobao.com

[H3C-classifier-aaa]if-match protocol http url www.taobao.com

[H3C-classifier-aaa]quit

2. 配置过滤丢弃的流行为aaa

[H3C]traffic behavior aaa

[H3C-behavior-aaa]filter deny

[H3C-behavior-aaa]quit

(3)配置QoS策略aaa

[H3C]qos policy aaa

[H3C-qospolicy-aaa]classifier aaa behavior aaa

[H3C-qospolicy-aaa]quit

(4)在公网接口上使能DAR流量识别功能,并在出方向上应用QoS策略

[H3C]interface GigabitEthernet 0/0

[H3C-GigabitEthernet0/0]dar enable

[H3C-GigabitEthernet0/0]qos apply policy aaa outbound

[H3C-GigabitEthernet0/0]quit

注:网站过滤功能只对WAN接口有效,并且只对接口的出方向有效。